## **Unsubscribing on Android**

1. Select the 3 bars next to the app store search bar.

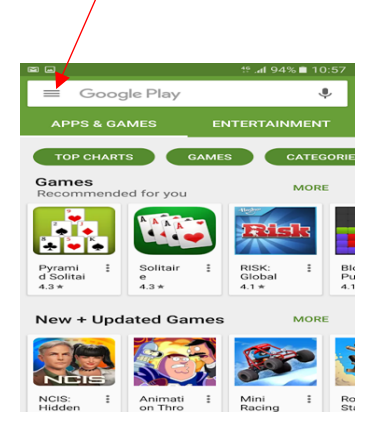

2. Select account in your app store menu.

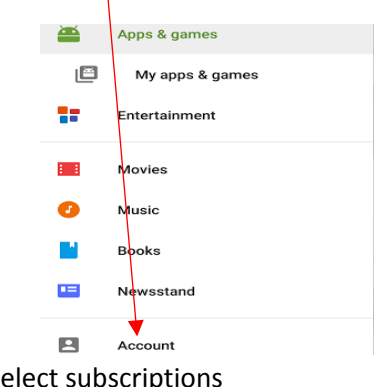

3. Select subscriptions

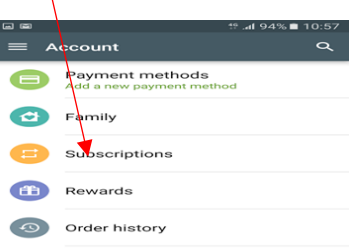

## 4.Select Cancel

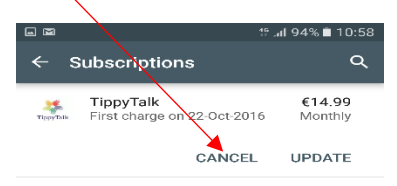

## **Unsubscribing on Android**